Документ подписан простой электронной подписью Информация о владельце: ФИО: Емельянов Сергей Геннадьевич

Должность: ректор

МИНОБРНАУКИ РОССИИ

Дата подписания: 03.02.2021 15<u>:1</u>1:04 Уникальный программный ключ: 9ba7d3e34c012eba476ffd2d064cf2781953be730df2374dcex3dceb3cm36cluero образования «Юго-Западный государственный университет»

 $(IO3<sub>l</sub>Y)$ 

Кафедра программной инженерии

**МГВЕРЖДАЮ** Проректор по учебной работе О.Г.Локтионова  $H$ Gra-3anai сударственный<br>унисерситет» 2016 г. Edward  $(HO3TY)$ 

## РАЗРАБОТКА ПРОГРАММ ДЛЯ ПОСТРОЕНИЯ **ИЗОБРАЖЕНИЙ**

Методические указания к лабораторным работам по информатике

Курск 2016

УДК 681.3

#### Составитель Е.И. Аникина

#### Рецензент

#### Кандидат технических наук, доцент кафедры информатики и прикладной математики *Н.Н. Бочанова*

**Разработка программ для построения изображений**: методические указания к лабораторным работам по информатике /Юго-Зап. гос. ун-т; сост. Е.И.Аникина. Курск, 2016. 10 с.

Содержит теоретические сведения и задания для выполнения лабораторной работы по изучению основ построения изображений с использованием графических средств языка Delphi.

Предназначено для студентов всех направлений подготовки, изучающих основы программирования в курсе информатики.

Текст печатается в авторской редакции.

Подписано в печать . Формат 60х84 1/16. Усл. печ. л. . Уч.-изд. л. . Тираж 100 экз. Заказ . Бесплатно.

> Юго-Западный государственный университет 305040, Курск, ул.50 лет Октября, 94.

# **ОСНОВЫ КОМПЬЮТЕРНОЙ ГРАФИКИ В DELPHI**

Знакомство с графическими возможностями Delphi начнем с примера.

## Пример

- 1. Запустите Delphi.
- 2. Разместите на форме командную кнопку компонент Button1
- 3. Дважды щелкните по компоненту Button1 и в открывшейся заготовке процедуры ПОСЛЕ СЛОВА BEGIN введите следующий текст:

With canvas do

Begin

{Линия}

Pen.color:=clMaroon; {Цвет линии}

Moveto(20,20);

Lineto(280,20);

{Прямоугольник}

Pen.color:=clgreen; { цвет контура прямоугольника}

Brush.color:=clyellow; { цвет внутри прямоугольника}

Rectangle (40,120,180,260);

{Эллипс}

Pen.color:=clblue;

Brush.color:=clred;

Ellipse(210,280,330,460);

{Треугольник}

Pen.color:=clPurple;

Moveto(280,140); {Начальная точка – любая}

Lineto(420,60); {Линии образуют замкнутый контур}

Lineto(520,250);

Lineto(280,140);

End;

В итоге получится следующий текст процедуры

procedure TForm1.Button1Click(Sender: TObject);

begin

With canvas do

Begin

{Линия}

Pen.color:=clMaroon; {Цвет линии}

Moveto(20,20);

Lineto(280,20);

{Прямоугольник}

Pen.color:=clgreen; { цвет контура прямоугольника}

Brush.color:=clyellow; { цвет внутри прямоугольника}

Rectangle (40,120,180,260);

{Эллипс}

Pen.color:=clblue;

Brush.color:=clred;

Ellipse(210,280,330,460);

{Треугольник}

Pen.color:=clPurple;

Moveto(280,140); {Начальная точка - любая}

Lineto(420,60); {Линии образуют замкнутый контур}

Lineto(520,250);

Lineto(280,140);

End; {конец блока графических команд}

end; {конец процедуры}

- 4. Сохраните проект в новой отдельной папке. Запустите проект на выполнение
- 5. Должна получиться следующая картинка

#### **Краткие теоретические сведения**

Delphi позволяет программисту разрабатывать программы, которые могут выводить графику: схемы, чертежи, иллюстрации. Программа выводит графику на *поверхность* объекта (формы). Поверхности формы соответствует свойство **canvas (канва, холст)**. Для того чтобы вывести на поверхность объекта графический элемент (прямую линию, окружность, прямоугольник и т. д.), необходимо применить к свойству canvas этого объекта соответствующий метод.

Например, для вычерчивания в окне программы (на поверхности формы) задается команда:

Form1.Canvas.Rectangle (10,10,100,100)  $\sum_{\text{Merong}}$ Объект Свойство

Для того, чтобы не писать каждый раз в графических командах Form1.Canvas, группу графических команд записывают между служебными словами

With Canvas do

Begin

графическая команда 1; графическая команда 2;

. . . . . . . . . .

End;

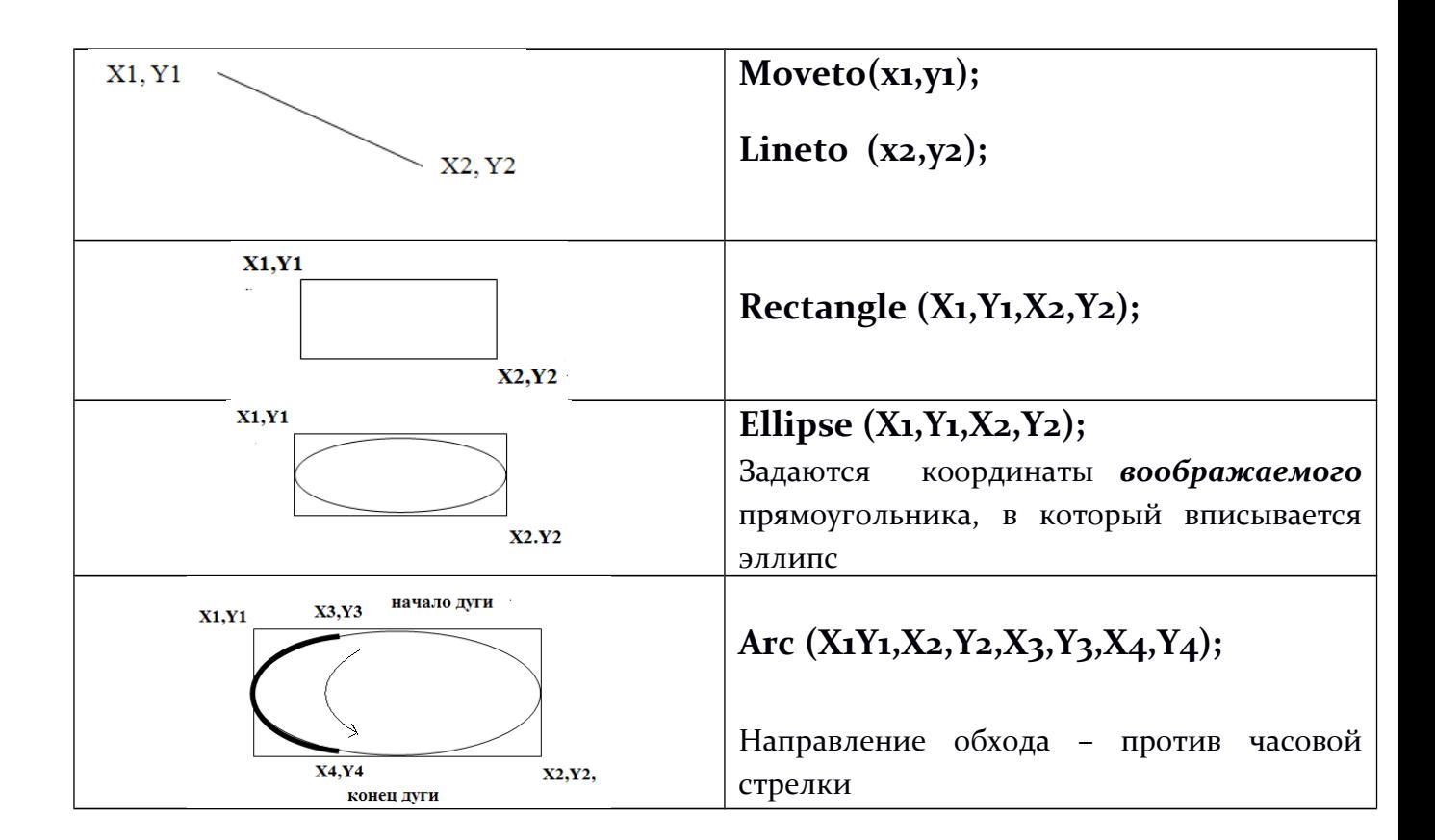

#### **Методы вычерчивания графических примитивов**

#### **Система координат**

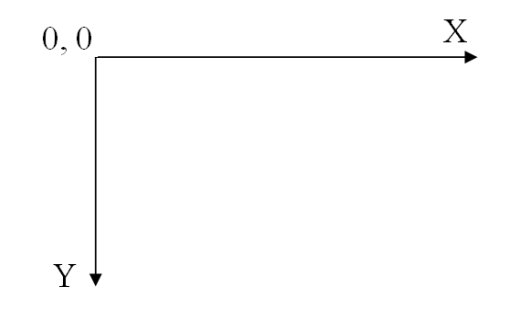

Изображение на экране строится из отдельных светящихся точек (пиксель – pixel - picture element). Каждая точка канвы имеет координаты **X** и **Y**. Система координат в Delphi, имеет **начало в левом верхнем углу канвы**.

### **Как рассчитать координаты точек для графического изображения**

- 1. Надо нарисовать на бумаге ( на листе тетради) систему координат. Например, берём лист тетради «в клеточку», отступаем несколько клеточек сверху от края листа и проводим горизонтальную линию – это наша ось Х. Отступаем слева от края листа несколько клеточек и проводим вертикальную линию – это наша ось У.
- 2. По клеточкам аккуратно рисуем будущее изображение **в натуральную величину**.
- 3. Решаем, из каких графических примитивов можно построить нашу картинку (отдельные линии, эллипсы/окружности, прямоугольники, дуги). Для каждого примитива надо найти базовые точки, по которым его можно построить.
- 4. Для каждой базовой точки надо рассчитать координаты по Х и по У в пикселях. Для этого в нашей системе координат надо определить расстояние от начала координат (на бумаге) до изображения точки в миллиметрах (1 клеточка = 5 мм).
- 5. На каждом миллиметре изображения на экране располагается примерно 4 пикселя. Поэтому, чтобы получить координаты точки в пикселях надо умножить каждую координату в миллиметрах на 4.

Координаты точек задаются в пикселях. Количество пикселей не может быть дробным и отрицательным, поэтому и *все координаты задаются целыми положительными числами*.

#### **Карандаш и кисть**

Художник в своей работе использует карандаши и кисти. Методы, обеспечивающие вычерчивание на поверхности холста графических примитивов, тоже используют *карандаш* и *кисть.*  Карандаш применяется для вычерчивания линий и контуров, а кисть — для закрашивания областей, ограниченных контурами.

Карандашу и кисти, используемым для вывода графики на холсте, соответствуют свойства Реn (карандаш) и Brush (кисть), Для свойств Реn (карандаш) и Brush (кисть) можно задать цвет.

| Константа      | Цвет        | Константа | Цвет           |
|----------------|-------------|-----------|----------------|
| <b>clBlack</b> | Черный      | clNavy    | Темно-синий    |
| clSilver       | Серебристый | clFuchsia | Ярко-розовый   |
| clMaroon       | Каштановый  | clPurple  | Розовый        |
| clRed          | Красный     | clAqua    | Бирюзовый      |
| clGreen        | Зеленый     | clTeal    | Зелено-голубой |
| clLime         | Салатный    | clWhite   | Белый          |
| clOlive        | Оливковый   | clGray    | Серый          |
| clBlue         | Синий       |           |                |

Значение свойства Color определяет цвет линии

### **ЗАДАНИЕ**

**Составить программу для построения некоторого осмысленного изображения (как на детском рисунке – цветок, домик, машинка и т.д.)**